# **Ouick Start Guide**

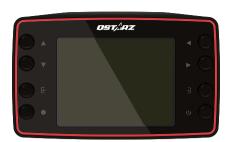

LT-8000S: 25Hz GPS Lap Timer Supreme edition, a stand-alone, valuable, and reliable timing device.

LT-8000GT: 25Hz GPS Lap Timer Wireless edition featuring with Bluetooth & Wi-Fi for diversified wireless connectivity. All-In-One.

Please check the following items are in the box.

Car Holder or

Motorbike Holder Kit

The functions of the Buttons

USB Type-C

cable

OPTIONAL ACCESSORIES

What's in the box?

Ostarz

**GPS** Lap Timer

LT-8000S LT-8000GT

**GPS LAP TIMER** 

Quick Start

Guide

Jelly Case

# Charging for your GPS Lap Timer

LT-8000S / LT-8000GT is with built-in lithium battery. Please use the USB-Type C cable for charging with compatible USB adapter. ( Some fast charging PD adapter might not be compatible for LT-8000S / LT-8000GT ]

### **⚠** NOTE

It takes 4 hours charging time when the power of your lap timer is off. Fully charged battery of your lap timer would be used at least 14 hours continuously.

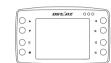

- Orange LED light is ON: Device battery is charging.
- Green LED is ON: Device battery is full.

### Important Notice:

temperature, or GPS signal. The usage time of the device might be less than the specification.

Battery life depends on the usage period and other condition such as

There are two 1/4 inches screw holes on the lap timer. Qstarz offers the optional accessories for car and motorcycle. You can use the optional Ostarz quick mount / vehicle holder, or find the standard 1/4 inches screw holders for

Ouick mount is easy to install for your lap timer.

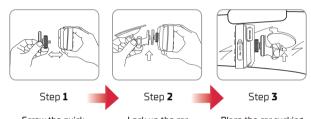

mount on the top or bottom of your lap timer.

Lock up the car holder or bike holder to the quick mount.

holder on the window and lock up.

# Quick Mount and holders (Optional accessories) ——

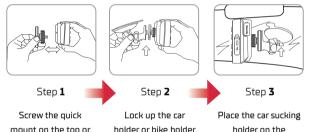

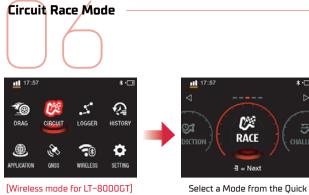

Use the arrow key to select

Circuit Race Mode.

Menu.

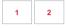

10 s ∄

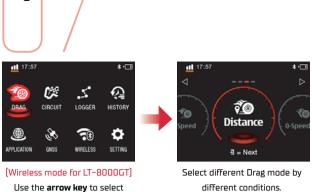

Drag Race Mode

Drag Race Mode.

different conditions.

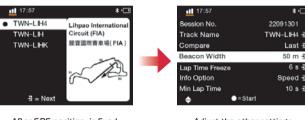

After GPS position is fixed. Adjust the other settings. select one of the nearby circuits.

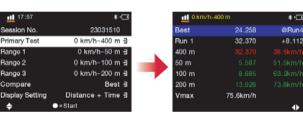

Compare by different Review the Drag results after customized settings. each run

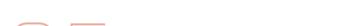

(Optional accessories)

For the best GPS signal performance, please place the device straight up and the upper of the device face up to the sky. Some electrical devices and window tint might interfere the GPS signal.

Mount GPS Lap Timer / GPS external Antenna

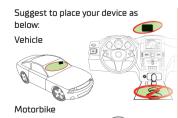

LT-8000S / LT-8000GT is already built-in extreme high frequency GPS antenna. In some conditions that the GPS signal of device might be weak or obstructed. Using external antenna would be improved the GPS signal receiving.

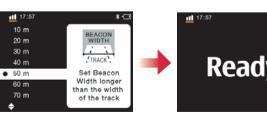

of the track.

Adjust the appropriate Beacon Press the Race button to start width with longer than the width laptiming. You can start when the screen showing "Ready"

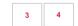

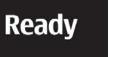

contact us to request new track by email (info@qstarz.com). LT-8000S / LT-8000GT's Regulatory information is shown on Setting > Regulatory Information

best GPS signal.

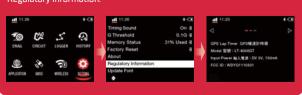

For the better performance of your Qstarz experience, please update to the latest version of your Ostarz software and firmware. LT-8000S

/ LT-8000GT is a GPS data logger device which using outdoor for the

GPS satellite signal would be obstructed by solid substance such as bridge,

building, tunnel, and trees. Some window tint would obstruct the GPS

If your lap timer is not able to auto-recognize the track you go, please

update to the latest trackmap version. You can setup a custom track, or

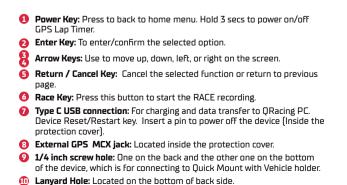

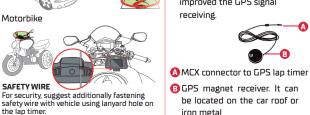

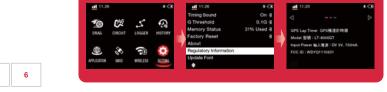

# ORacing Mobile App (Support LT-8000GT only)

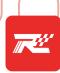

ORacing

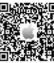

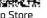

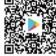

Ann Store

Gongle Play

Please download ORacing app from iOS App Store or Google Play.

QRacing APP is an analysis application for motorsport. With racing GPS data, you can review and share the synced video.

- Check the supported versions of your device from Ostarz website.
- Download App and activate your QRacing account with internet connected

# Connect LT-8000GT to ORacing App

- The Bluetooth is enabled while your LT-8000GT is power on.
- Turn on the Bluetooth function on your smartphone and start your QRacing App.
- 3 Connect LT-8000GT device to your QRacing account after downloaded and registered the ORacing APP.
- 4 Bind the serial number of your LT-8000GT to your ORacing account by tapping "Connect" 🤄 on Racer 🙆 or Go 😥 page to Add Qstarz

- LT-8000GT can do lap timing stand-alone without internet.
- LT-8000GT can be connected to ORacing app by Bluetooth and doing lap timing at the same time when internet connected.

1 Select "WIRELESS" > Wi-Fi > "ON" to turn on the Wi-Fi wireless function

3 Open QRacing App and connect Wi-Fi network to your QRacing account

1 Tap Connect ← > Wi-Fi network > LT-8000GT SSID to check or update

When Wi-Fi ON, some functions of LT-8000GT might not be used

Please TURN OFF Wi-Fi connection to keep using lap-timing functions.

During Wi-Fi transferring, DO NOT turn off Wi-Fi otherwise it might

Select Wi-Fi information and confirm the SSID and Password.

4 Enter the SSID and Password. Select "Join" then finished the

to the latest version when LT-8000GT Wi-Fi is turned on.

by tapping Racer (4) > Connect (5) > Wi-Fi Network

# **QRacing PC analysis software**

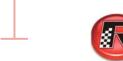

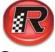

QRacing PC software is developed for motorsport advanced analysis. You can analyze the acceleration/ brake point, speed, and position to improve the driving performance

- Advanced analyze session records
- Auto update Device Trackmap/Firmware, and QRacing PC software
- Support exporting RCN / KML / GPX / CSV/VBO files
- Support download session data via USB or Wi-Fi (Wi-Fi for LT-8000GT only)

### Session Record

# Decelerate

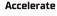

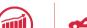

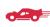

Speed

# How to get the Software key for **ORacing PC Analysis software**

Register your own account from QRacing Web online. You will get a new ORacing software key with your personal account. [https://gws.gstarz.com]

Scan the QR code to read the registration instruction.

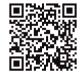

# Download data to QRacing PC from LT-80005 /-LT-8000GT

Download the latest QRacing PC analysis software from Qstarz website. http://racing.qstarz.com/Products/Qracing/QRacing-History.html

(Note: Must enter the QRacing software Key for the first time)

Power off your LT-80000GT, and use Qstarz USB Type-C cable to connect your device to the computer. During data is transferring, please DO NOT remove the USB cable. It might cause the files damage or lost.

LT-8000GT additionally support download data via Wi-Fi to QRacing software.

- ORacing PC software can only be installed within Microsoft Windows
- For more details please refer to QRacing Manual. Help > Users Manual

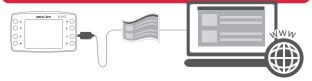

# Important Notice: Backup

Regularly back up and format the memory of the device would keep your device health and work as usual.

### **⚠** NOTE

Please BACKUP your data BEFORE format the memory of your lap timer, otherwise it might cause the data loss or damage.

### Federal Communications Commission Interference Statement

### FCC For Class B device:

the following measures:

This equipment has been tested and found to comply with the limits for a Class B digital device, pursuant to part 15 of the FCC Rules.

These limits are designed to provide reasonable protection against harmful interference in a residential installation.

This equipment generates uses and can radiate radio frequency energy and if not installed and used in accordance with the instructions,

may cause harmful interference to radio communications. However, there is no guarantee that interference will not occur in a particular installation. If this equipment does cause harmful interference to radio or television reception, which can be determined by turning the equipment off and on, the user is encouraged to try to correct the interference by one or more of

- -Regrient or relocate the receiving antennal
- -Increase the senaration between the equipment and receiver
- -Connect the equipment into an outlet on a circuit different from that to which the receiver is connected.
- -Consult the dealer or an experienced radio/TV technician for help.

Any changes or modifications not expressly approved by the grantee of this device could void the user's authority to operate the equipment.

# Technical Specifications

- Model: LT-80005 / LT 8000GT
- GNSS: 25Hz GPS / GLONASS / Galileo / Beidou / QZSS
- Display: 3.2" Color LCD (320x240px)
- Wireless: Bluetooth LE 5.0 + Wi-Fi 2.4 GHz(Support LT-8000GT only)
- Memory: 8 GB
- Battery type and life: Rechargeable, lithium-ion, Up to 14 hours
- Sensor: Accelerometer and Gyroscope
- Antenna: Built in and external MCX plug
- Charging port : **USB Type C**
- Input : DC 5V. 750 mA
- Water rating: IPX7 water resistant
- Dimension and weight: 11.7 x 7.2 x 3.1 cm, 158 grams
- Operating / Charging temperature: 10 to 60 °C / 0 to 45 °C

## LT-8000GT RF Exposure warning

This equipment must be installed and operated in accordance with provided instructions and the antenna(s) used for this transmitter must be installed to provide a separation distance of at least 20 cm from all persons and must not be co-located or operating in conjunction with any other antenna or transmitter. End-users and installers must be provide with antenna installation instructions and transmitter operating conditions for satisfying RF exposure compliance To comply with RF exposure compliance requirements the device should be used as described in the manual. The device should not be used in other configurations.

### Declaration of Conformity (RE Directive 2014/53/EU) **EU DECLARATION OF CONFORMITY**

The simplified EU declaration of conformity referred to in Article 10(9) shall be nrovided as follows:

Hereby, Ostarz International Co., Ltd. address at 6F-2, No. 160, Ming Chuan E. Rd, Sec. 6, Taipei, Taiwan, declares that the radio equipment type LT-8000S or LT-8000GT GPS Lap timer is in compliance with Directive 2014/53/EU. The full text of the EU declaration of conformity is available at the following internet address: http://racing.gstarz.com/Download.html

# Product Safety Notice

- High-temperature conditions might cause your device to change its behavior to regulate its temperature. Using your device in very hot conditions can permanently shorten battery life and cause damage.
- For safety purpose, please do not place your device might obstruct while
- Do NOT take apart the device otherwise the warranty would be invalidated.

Access to the latest download resources for your device.

# LT-8000S

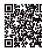

http://racing.gstarz.com/Download/Download\_Index/ Download\_Index\_LT-8000S.HTML

### LT-8000GT

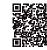

http://racing.gstarz.com/Download/Download\_Index/ Download Index LT-8000GT.HTML

## CE RF exposure

### RF Exposure information

This device meets the EU requirements (2014/53/EU) on the limitation of exposure of the general public to electromagnetic fields by way of health protection.

. This equipment should be installed and operated with minimum distance 20 cm between the radiator and your body.

When use is prohibited, such as while traveling in aircraft, or when asked to do so by authorities, power off LT-8000GT to turn off the device's wireless transmitters

Android™ is a registered trademark of Google Inc. Apple® is a trademark of Apple Inc., registered in the United States and other countries. The Bluetooth® word and trademarks are owned by the Bluetooth SIG Inc. Wi-Fi® is a registered trademark of Wi-Fi® Alliance. Windows® is a registered trademark of Microsoft Corporation in the United States and other countries. Other trademarks and trade names are trademarks of their respective owners.

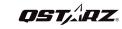

OSTARZ INTERNATIONAL CO., LTD. 6F-2, No. 160, Ming Chuan E. Rd., Sec. 6, Taipei 114, Taiwan, R.O.C. TEL / +886-2-2792-0061

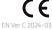

### rause the data loss or damage Wi-Fi function is not for surfing internet

Use Wi-Fi for LT-8000GT

on LT-8000GT.

connection.

Lap timer updates:

Sessions uploads to your QRacing account: